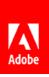

#### **Press Contacts**

Summer Shi Adobe (86) 10 58657703 sshi@adobe.com

Ann Wai / Rosa Yip Newell Public Relations (852) 2117 5017 / 2117 5011 annw@newell.com / rosay@newell.com

FOR IMMEDIATE RELEASE

# Adobe and Google Cloud Announce Integration for Creative Cloud and Gmail

Search for Creative Cloud Assets and attach public links to synced files, Libraries, and Mobile Creations without leaving the Gmail interface

Hong Kong – 16 March 2020 — Adobe (Nasdaq: ADBE) and Google Cloud have announced an Adobe Creative Cloud for Gmail Add-on in the G Suite Marketplace, making it easier for users to share links to their creative assets with external teams and stakeholders through email. With this new tool, users can search for their Creative Cloud Assets and attach public links to Synced files, libraries and Mobile creations without leaving Gmail. Users can also save any attachments received in Gmail directly to Creative Cloud in a few clicks.

There are currently more than one million Adobe customers who use <u>Creative Cloud Services</u> such as <u>Creative Cloud Libraries</u>, Cloud documents, and Mobile creations. Additionally, Gmail is one of the most commonly used email services in the world, with more than 1.5 billion active users. With G Suite enabling third-party integrations, users can access apps like Adobe Creative Cloud directly from Gmail in just one click.

With the Adobe Creative Cloud for Gmail Add-on, users can bring content stored in Creative Cloud directly into their Gmail messages so they can easily share files or assets created in applications like XD, Photoshop, Illustrator, and Lightroom. After being installed or enabled, the add-on is readily available from the Gmail compose window. Users just have to look for the Creative Cloud icon at the bottom of the message and then click on it to launch the add-on's file browser where they can search and find assets to insert into message as thumbnails that dynamically link to Creative Cloud files. The current version supports sharing public links to their Creative Cloud Synced files, libraries and Mobile Creations.

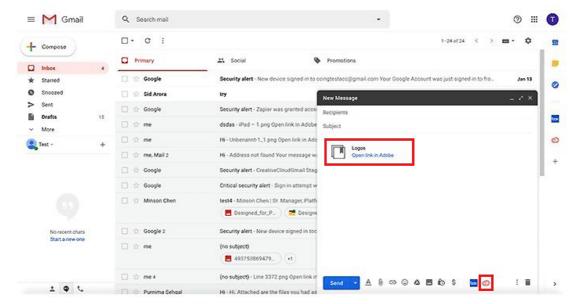

Image source: Minson Chen / Adobe Blog

Moreover, users can now save email attachments directly to synced files in their Creative Cloud accounts, simply by opening the Gmail message containing the files they want to save, whether it is an ordinary attachment or an attached public link to Creative Cloud that was shared using the add-on, and clicking on the Creative Cloud app icon in the right sidebar. This will launch the add-on on open the panel from where they can select the files they would like to save to their Creative Cloud accounts. The maximum allowed file size for saving attachments to Creative Cloud directly is 100MB.

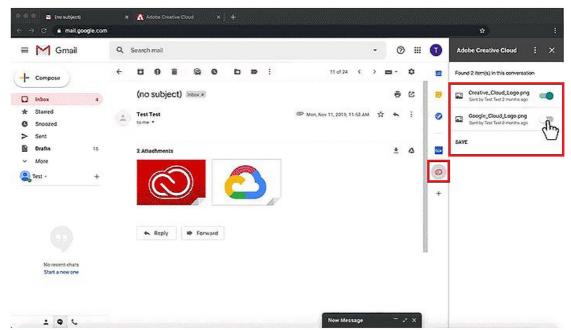

Image source: Minson Chen / Adobe Blog

### **Availability**

The Adobe Creative Cloud for Gmail Add-on is now available for individual and enterprises users. Visit the <u>G Suite Marketplace</u> to download today.

To learn more about the new integration for Creative Cloud and Gmail, please visit <u>here</u>.

## **About Adobe**

Adobe is changing the world through digital experiences. For more information, visit <a href="https://www.adobe.com/hken/">www.adobe.com/hken/</a>.

#### ###

© 2019 Adobe Inc. All rights reserved. Adobe, and the Adobe logo are either registered trademarks or trademarks of Adobe in the United States and/or other countries. All other trademarks are the property of their respective owners.